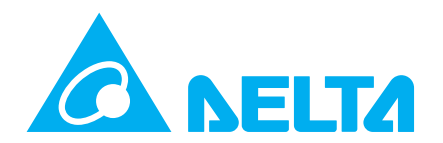

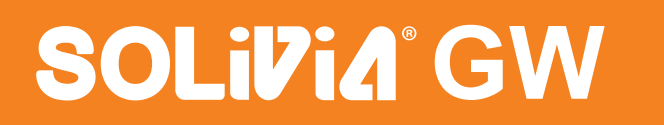

## **SOLIVIA GW Quick Start Instructions for SOLIVIA NA, EU or AP Inverters**

### **Scope**

Install the SOLIVIA GW Gateway between a SOLIVIA inverter and an internet connected network port.

### **Planning**

- If more than one inverter will be connected in a chain, ensure that each inverter has a unique ID assigned in the inverter user interface. Please check the SOLIVIA inverter user manual for instructions on how to select the inverter ID.
- Mount the gateway to an indoor wall. Allow 20 cm or 8 inches vertical clearance, 10 cm or 4 inches horizontal clearance and 2.5 cm or 1 inch height.
- The gateway must have an AC power outlet within 2 meters or 6 feet of the gateway. Please note that maximum Ethernet cable lengths are detailed in the inverter installation diagram.
- The SOLIVIA GW box contains two MAC address labels. One label should be placed on the SOLIVIA GW gateway side or top for easy reference and it is recommended to place the second label into the inside front cover of the SOLIVIA inverter user manual or another location where you can easily find it.

NOTE: The SOLIVIA GW box contents do not include two twisted pair Ethernet cables required for installation. The Ethernet cables should meet or exceed the standard TIA/EIA- 568-B-2.1. These standard twisted pair Ethernet cables can be purchased in the appropriate lengths for your installation at many electronics and office supply retailers.

### **Safety warning**

ADHERE TO ALL CAUTIONS AND SAFETY INSTRUCTIONS IN THE SOLIVIA INVERTER MANUAL

### **Installation procedure**

1. First register for a SOLIVIA Monitor user account at: **http://www.solivia-monitor.com**. Click on the "Register" link and fill out the registration form. Note: your email address entered in the registration form will become your username. Recall your password for log in later. After successfully registering, go back to **www.solivia-monitor.com** and log in with your new username and password. After logging in you will see a link at the top of the page called "Manage Customers." Click on this link to launch the Configuration Wizard that will allow you to set up customers and PV systems. Complete the Configuration Wizard setup before installing the monitoring hardware. In this way, you can go to the web portal after the hardware installation and verify everything is working correctly.

### **IMPORTANT: The SOLIVIA GW Box contains two MAC address labels. The MAC address is required during the Configuration Wizard setup. As noted in planning, please keep one MAC address label in a place where you will find it easily during the configuration process.**

- 2. At the install site, verify the internet connection is active by connecting a laptop to the internet ready network port and pointing a web browser to www.solar-inverter.com.
- 3. Mount the SOLIVIA GW gateway with the appropriate clearance and AC power location specified in the planning section.
- 4. Securely connect the DB25 to RJ45 adapter with the thumbscrews to the SOLIVIA GW gateway. See step 1 in the diagram.
- 5. Connect an Ethernet network cable between the RJ45 connector on the adapter and the RS485 connector on the SOLIVIA inverter. See step 2 in the diagram.
- 6. Connect an Ethernet network cable between the SOLIVIA GW gateway and the internet ready network port. See step 3 in the diagram.
- 7. Connect the power source to the SOLIVIA GW (Step 4 in the diagram) and check the SOLIVIA GW LED's. If the setup is correct, the Power LED will be solid green, the 10/100 MB LINK LED will be solid green, and the 10/100 ACTIVITY LED will be flashing green. The ERROR LED should be off during normal operation and the RS485 ACTIVE LED will be flashing green every 200 seconds. See the LED Status table for further LED information.
- 8. Verify that your setup is successful by going to the SOLIVIA Monitor web portal at: http://www.solivia-monitor.com and log in to view your PV system. If you have a problem, please check the Troubleshooting RS485 communication tips first and then contact Delta support for further help.

© Copyright – Delta Energy Systems (Germany) GmbH - All rights reserved.<br>This quick start guide accompanies our equipment for use by end users. The technical instructions and illustrations contained in this manual are to b reproduced without the prior written permission of Delta Energy Systems and end users may not divulge the information contained herein or use this manual for purposes other than those strictly<br>connected with correct use of

# **Installation**

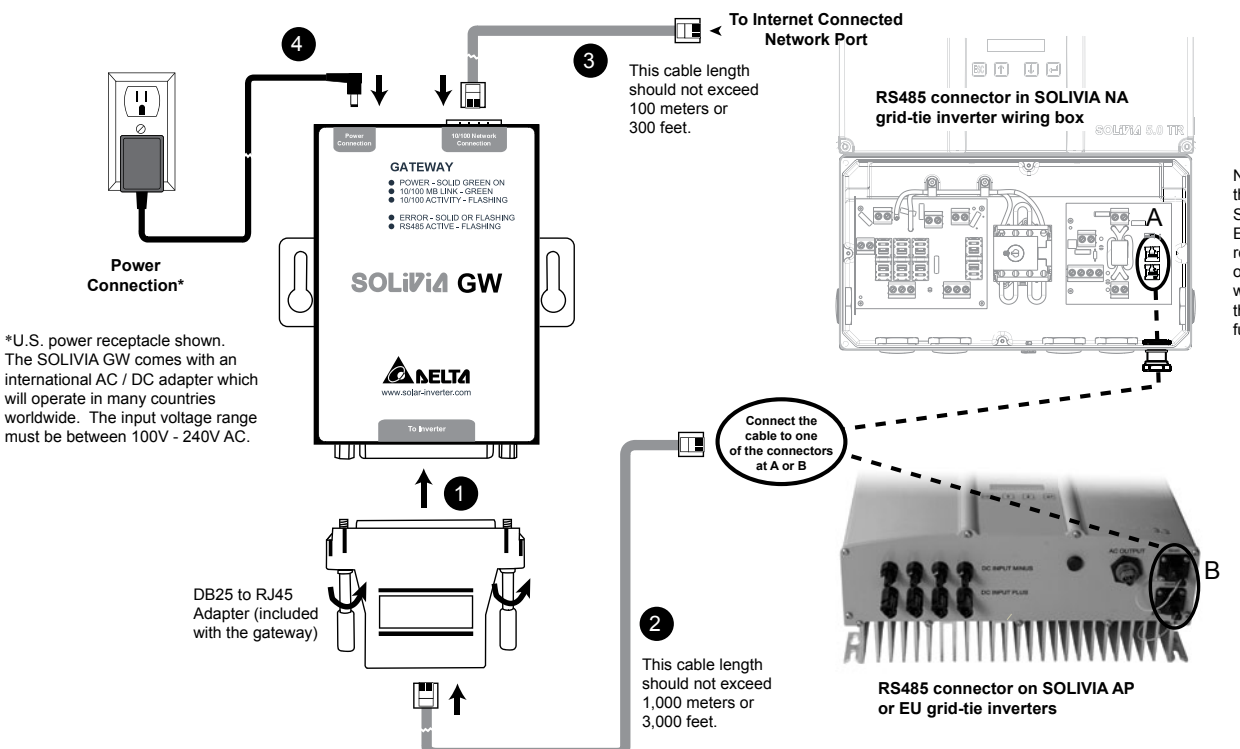

NOTE: When installing the monitoring device to a SOLIVIA NA inverter, the Ethernet cable must be routed through a 1/2" conduit on the SOLIVIA NA inverter wiring box. Please check the inverter user manual for further information.

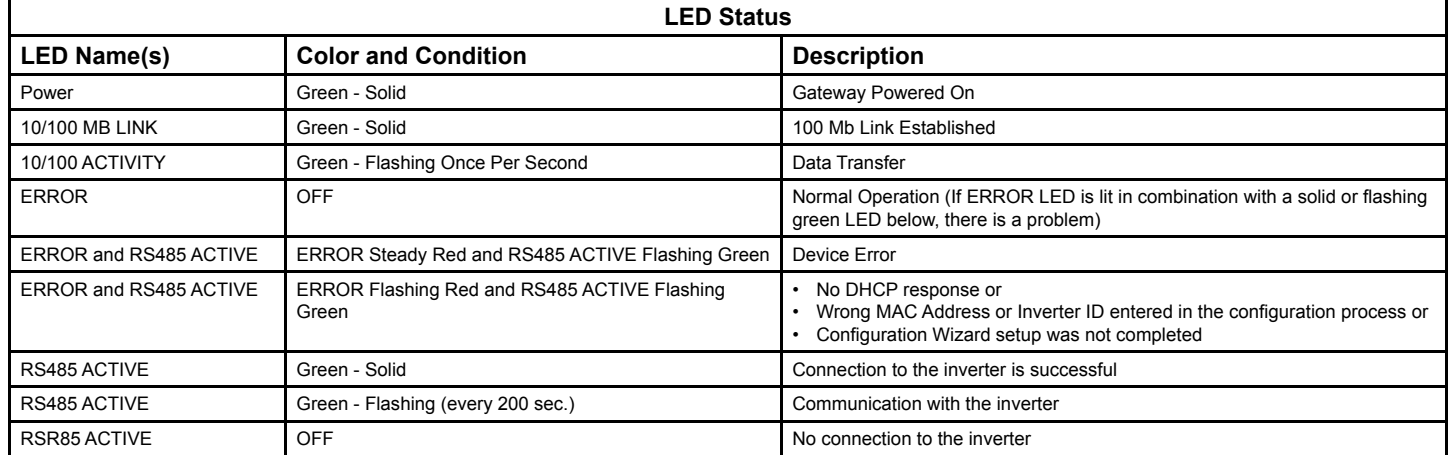

### **Troubleshooting RS485 communication**

1. Try a different Ethernet cable if the network or inverter connection is not established. There may be a broken wire in the cable.

2. Verify that the gateway is powered up - Power LED should appear solid green.

3. If the length of the cable is greater than 65 meters or 200 feet, verify that shielded cable is used.

# **www.solar-inverter.com www.deltaenergysystems.com**

### **USA & CANADA EUROPE**

Holidays) (3.9 ct/min.)

**Delta Products Corporation** Support Email: support.usa@solar-inverter.com<br>Support Hotline: 1-877-442-4832 or 1-626-369-80 1-877-442-4832 or 1-626-369-8019 **Delta Energy Systems (Germany) GmbH**  Support Email: support@solar-inverter.com<br>Support Hotline: 0180 16 SOLAR (76527) 0180 16 SOLAR (76527) Monday to Friday from 8 am to 5 pm (except official Bank

### **AUSTRALIA**

Delta Energy Systems (Australia) Pty. Ltd.<br>Support Email: support.australia@solar support.australia@solar-inverter.com<br>61 3 8414 8295 Support Hotline:

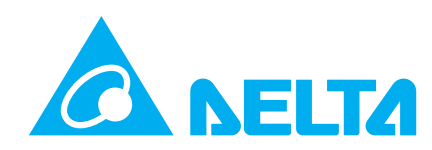